# **captive-portal**

*Version 0.1*

**Jean-Damien POGOLOTTI**

**juin 30, 2022**

# Table des matières

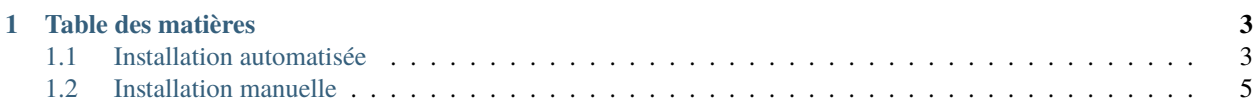

Ce projet vise à fournir un portail captif pour réseaux invités wifi ou filaire. Il propose plusieurs méthodes d'authentification :

- Compte invités personnels temporaires.
- Compte de groupe pour un séminaire.
- Utilisation de la fédération d'identité Education/Recherche de Renater.

Il propose également une interface web permettant suivant le profil des utilisateurs de créer les comptes invités et de gérer leur cycle de vie ou encore d'effectuer l'administration de la plateforme.

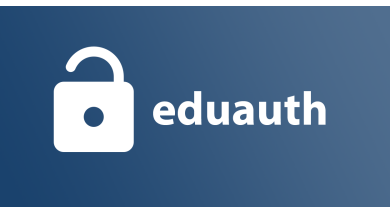

**Note :** Ce projet est porté par la DSI de l'INRAE [\(https://www.inrae.fr\)](https://www.inrae.fr). Il est partagé de façon libre à destination des établissement souhaitant mettre en oeuvre le SSID universel Eduspot [\(https://services.renater.fr/documentation/](https://services.renater.fr/documentation/eduspot/index) [eduspot/index\)](https://services.renater.fr/documentation/eduspot/index)

# CHAPITRE<sup>1</sup>

### Table des matières

## <span id="page-6-1"></span><span id="page-6-0"></span>**1.1 Installation automatisée**

Cette procédure décrit les différentes tâches à réaliser afin de mettre en production le portail captif. Le script d'installation automatique a été conçu pour fonctionner sur un système **Debian 11**, les autres systèmes d'exploitation ne sont pas pris en charge actuellement.

#### **1.1.1 Pré-requis réseaux**

Le schéma suivant synthétise un example de déploiement :

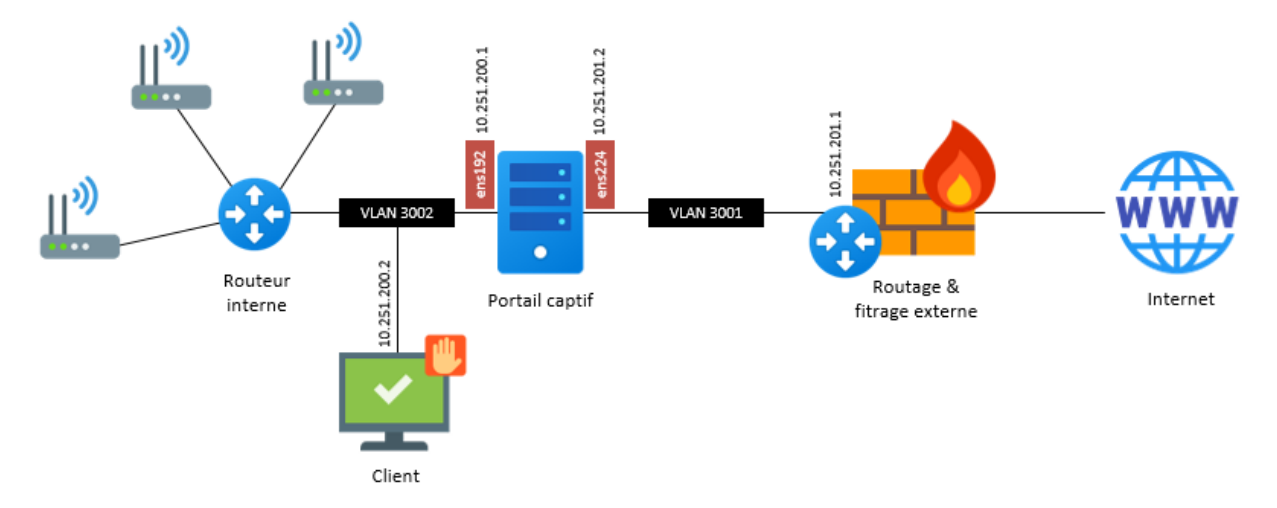

Le portail captif se positionnant en coupure de flux, la machine doit posséder deux interfaces réseaux. Dans l'exemple d'installation détaillé ici, les interfaces suivantes sont disponibles :

- Interface clients : ens192 *10.251.200.1/24*.
- Interface externe : ens224 *10.251.201.2/24*.

**Important :** La machine possédant plusieurs interfaces, il est nécessaire de bien configurer sa table de routage. La route par défaut doit passer par l'interface externe ens224 et des routes statiques doivent être positionnées sur l'interface client ens192 dans le cas ou elle comprendrait plusieurs subnets.

La configuration suivante peut être mise en place dans le fichier **/etc/network/interfaces** :

```
source /etc/network/interfaces.d/*
# The loopback network interface
auto lo
iface lo inet loopback
# Interface interne
allow-hotplug ens192
iface ens192 inet static
        address 10.251.200.1/24
# Interface externe
allow-hotplug ens224
iface ens224 inet static
        address 10.251.201.2/24
        gateway 10.251.201.1
        dns-nameservers 8.8.8.8
```
La table de routage initiale doit alors ressembler à :

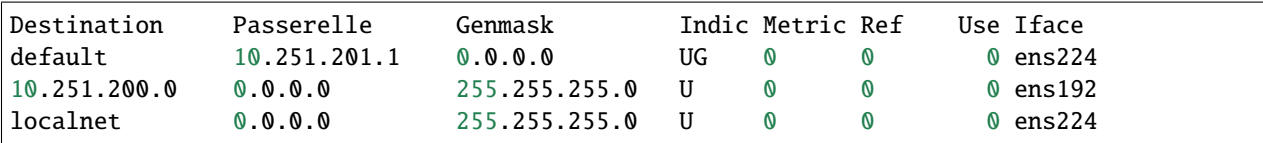

Par la suite il vous faudra probablement ajouter une ou plusieurs routes statiques à destination du routeur interne si vous souhaitez utiliser le portail captif sur plusieurs sous réseaux. Nous recommandons alors de dédier un super-subnet comme un /16 à découper ensuite pour tous vos réseaux invités afin de simplifier les règles de routage au niveau du portail captif.

#### **1.1.2 Pré-requis système**

Le système d'installation automatisé est conçu pour être exécuté sur un environnement en **Debian 11**. Celui-ci peut être physique ou virtuel. Votre machine doit être connectée à Internet et être en mesure de télécharger des packages.

**Note :** Nous recommandons d'utiliser une image fraichement déployée avec le minimum de modifications, dans l'idéale ne possédant que la configuration réseau initial.

Avant de démarrer l'installation vous pouvez mettre à jour le système :

apt-get update && apt-get upgrade -y

#### **1.1.3 Lancement de l'installation**

Pour démarrer l'installation il suffit d'exécuter la ligne suivante :

```
apt-get -qq install -y php curl && curl -s https://raw.githubusercontent.com/
˓→ayashisunyday/eduauth/main/install/install.php | php
```
# <span id="page-8-0"></span>**1.2 Installation manuelle**

Si vous ne pouvez pas utiliser le script d'installation automatique ou si vous souhaitez comprendre les différents points de configuration vous pouvez dérouler cette procédure manuelle. Il est cependant important de comprendre qu'elle a été écrite pour un système d'exploitation Debian et que des modifications et ajustements devront être fait pour d'autres plateformes.

#### **1.2.1 Pré-requis réseaux**

Le schéma suivant synthétise un example de déploiement :

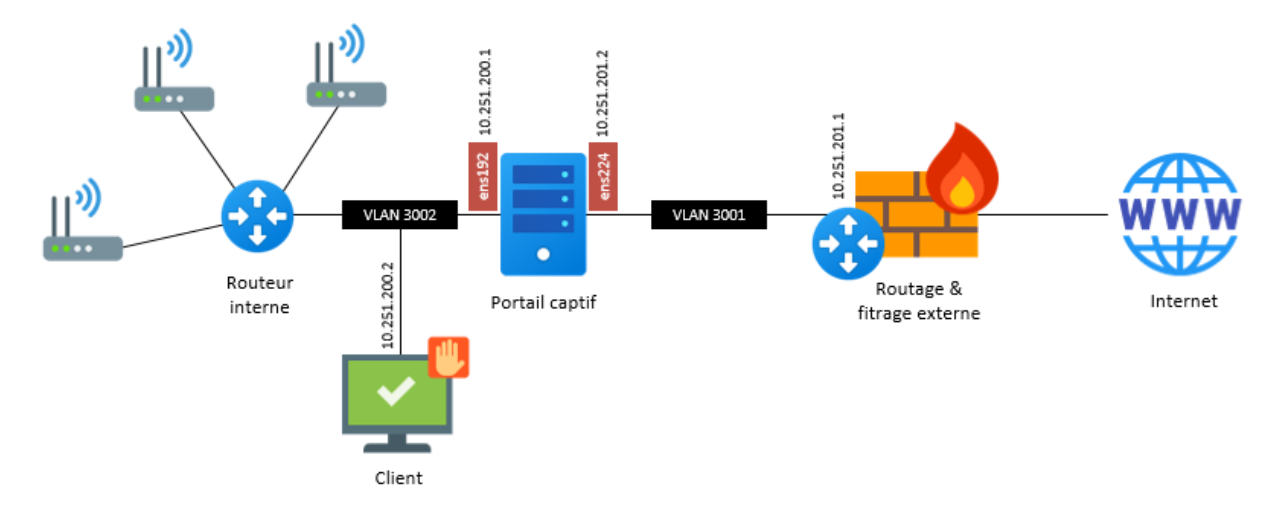

Le portail captif se positionnant en coupure de flux, la machine doit posséder deux interfaces réseaux. Dans l'exemple d'installation détaillé ici, les interfaces suivantes sont utilisées :

- Interface clients : ens192 *10.251.200.1/24*.
- Interface externe : ens224 *10.251.201.2/24*.

**Important :** La machine possédant plusieurs interfaces, il est nécessaire de bien configurer sa table de routage. La route par défaut doit passer par l'interface externe ens224 et des routes statiques doivent être positionnées sur l'interface client ens192 dans le cas ou elle comprendrait plusieurs subnets.

La configuration suivante peut être mise en place dans le fichier **/etc/network/interfaces** :

```
source /etc/network/interfaces.d/*
# The loopback network interface
auto lo
iface lo inet loopback
```
(suite sur la page suivante)

(suite de la page précédente)

```
# Interface interne
allow-hotplug ens192
iface ens192 inet static
        address 10.251.200.1/24
# Interface externe
allow-hotplug ens224
iface ens224 inet static
        address 10.251.201.2/24
        gateway 10.251.201.1
        dns-nameservers 8.8.8.8
```
La table de routage initiale doit alors ressembler à :

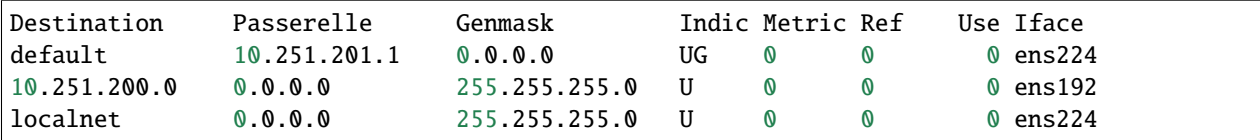

Par la suite il vous faudra probablement ajouter une ou plusieurs routes statiques à destination du routeur interne si vous souhaitez utiliser le portail captif sur plusieurs sous réseaux *(VLANs)*. Nous recommandons alors de dédier un super-subnet comme un /16 à découper ensuite pour tous vos réseaux invités afin de simplifier les règles de routage.

#### **1.2.2 Pré-requis système**

Le système d'installation automatisé est conçu pour être exécuté sur un environnement en **Debian 11**. Celui-ci peut être physique ou virtuel. Votre machine doit être connectée à Internet et être en mesure de télécharger des packages.

Nous recommandons de mettre à jour le système avant de démarrer l'installation :

```
apt-get update && apt-get upgrade -y
```
#### **1.2.3 Activation du routage**

La machine faisant office de routeur, cette fonctionnalité doit être activée sur le système. Nous conseillons également de désactiver IPv6. Pour ce faire, éditer le fichier /etc/sysctl.conf

```
net.ipv6.conf.all.disable_ipv6 = 1
net.ipv4.ip_forward=1
```
Redémarrer le daemon avec la commande :

sysctl -p /etc/sysctl.conf

Pour vérifier que le routage et correctement activé vous pouvez éxécuter la commande :

cat /proc/sys/net/ipv4/ip\_forward

#### **1.2.4 Installation d'IPTables**

Cette étape doit être effectuée sur les machines ou le daemon nftables est installé. En effet il faut le remplacer par iptables pour pouvoir utiliser les fonctionnalités d'interception réseau du portail captif.

```
apt-get remove -y --auto-remove nftables
apt-get purge -y nftables
apt-get update
apt-get install -y iptables
apt-get install -y iptables-persistent
```
Pour vérifier l'installation du firewall iptables vous pouvez éxécuter la commande :

iptables -L -v

#### **1.2.5 Installation du serveur DHCP (ISC)**

Afin de centraliser tous les services, nous conseillons d'installer le serveur DHCP pour les clients invités directement sur la machine hébergeant le portail captif. Cette étape n'est pas obligatoire et dépend de votre infrastructure.

Installation du package :

apt-get install -y isc-dhcp-server

**Note :** Dans la configuration détaillée ici, l'interface interne est ens192, elle a l'IP 10.251.200.1/24, vous devez adapter avec les éléments de votre propre installation.

Edition du fichier /etc/default/isc-dhcp-server pour spécifier l'interface réseau interne de la machine :

INTERFACESv4="ens192"

Edition du fichier /etc/dhcp/dhcpd.conf pour configurer le service DHCP :

```
option domain-name "guest.local";
option domain-name-servers 10.251.200.1;
default-lease-time 600;
max-lease-time 7200;
ddns-update-style none;
subnet 10.251.200.0 netmask 255.255.255.0 {
   range 10.251.200.2 10.251.200.254;
   option subnet-mask 255.255.255.0;
    option broadcast-address 10.251.200.255;
   option routers 10.251.200.1;
}
```
Redémarrer le service :

service isc-dhcp-server start

#### **1.2.6 Installation du serveur DNS (Unbound)**

Afin de centraliser tous les services, nous conseillons d'installer le serveur DNS pour les clients invités directement sur la machine hébergeant le portail captif. Cette étape n'est pas obligatoire et dépend de votre infrastructure.

Installation du package et téléchargement de la liste des DNS racines :

```
apt-get install -y unbound
wget ftp://ftp.internic.net/domain/named.cache -O /var/lib/unbound/root.hints
```
**Note :** Dans la configuration détaillée ici, l'interface interne a l'IP 10.251.200.1 et le supersubnet content tous les réseaux invités est 10.251.0.0/16, vous devez adapter avec les éléments de votre propre installation comme le nom DNS de votre portail.

Edition du fichier /etc/unbound/unbound.conf pour configurer le service DNS :

```
server:
statistics-interval: 0
extended-statistics: yes
statistics-cumulative: yes
verbosity: 3
interface: 127.0.0.1
interface: 10.251.200.1
port: 53
do-ip4: yes
do-ip6: no
do-udp: yes
do-tcp: no
access-control: 127.0.0.0/8 allow
access-control: 10.0.0.0/8 allow
access-control: 0.0.0.0/0 refuse
root-hints: "/var/lib/unbound/root.hints"
hide-identity: ye
hide-version: yes
harden-glue: yes
harden-dnssec-stripped: yes
use-caps-for-id: yes
cache-min-ttl: 3600
cache-max-ttl: 86400
prefetch: yes
num-threads: 6
msg-cache-slabs: 16
rrset-cache-slabs: 16
infra-cache-slabs: 16
key-cache-slabs: 16
rrset-cache-size: 256m
msg-cache-size: 128m
so-rcvbuf: 1m
unwanted-reply-threshold: 10000
do-not-query-localhost: yes
val-clean-additional: yes
use-syslog: yes
harden-dnssec-stripped: yes
```
(suite sur la page suivante)

(suite de la page précédente)

```
cache-min-ttl: 3600
cache-max-ttl: 86400
prefetch: yes
prefetch-key: yes
local-zone: "guests.local" static
local-data: "portal.guests.local A 10.251.200.1"
local-data-ptr: "10.251.200.1 portal.guests.local"
```
Redémarrer le service :

service unbound restart

#### **1.2.7 Redirection des fichiers de logs**

Par défaut les service DNS et DHCP écrivent leurs événements dans le fichier /var/log/messages, il est préférable de les éclater dans des fichiers distincts.

Editer le fichier /etc/rsyslog.conf et ajouter à la fin :

```
if ( $programname startswith "dhcpd" ) then {
   action(type="omfile" file="/var/log/dhcpd.log")
    stop
}
if ( $programname startswith "unbound" ) then {
   action(type="omfile" file="/var/log/unbound.log")
    stop
}
```
Redémarrer le service :

service rsyslog restart

#### **1.2.8 Installation et configuration de PHP**

L'intégralité du code du portail captif est écrit en PHP. Il a été testé en PHP5.x et PHP7.x.

Lancer l'installation des packages :

apt-get install -y php php-mbstring php-mysqlnd php-ldap curl

**Note :** Suivant les distributions, le fichier de configuration php.ini peut se trouver à différents endrois. Pour le trouver simplement, vous pouvez exécuter la commande find / -name php.ini.

Editer le fichier de configuration php.ini et apporter les modifications suivantes :

```
upload_max_filesize = 100M
memorylimit = 256M
post_max_size = 100M
```